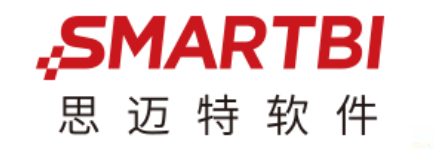

# **Smartbi体验中心介绍与功能演示**

### Smartbi , 更聪明的大数据分析软件

智能化BI / 办公化BI / 自助化BI / 移动化BI www.smartbi.com.cn

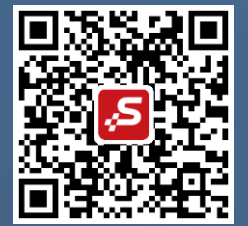

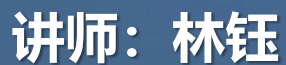

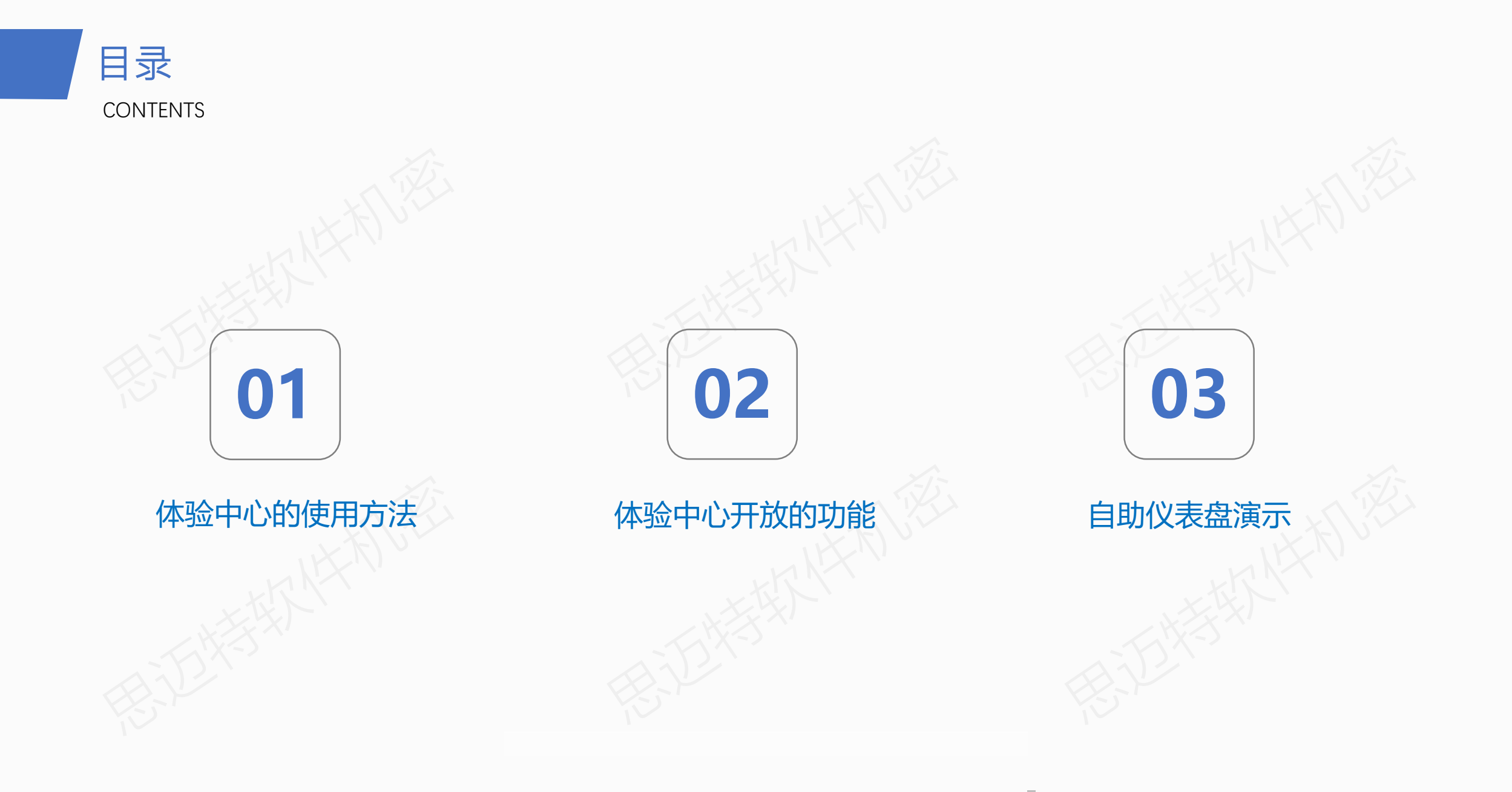

# 如何使用体验中心

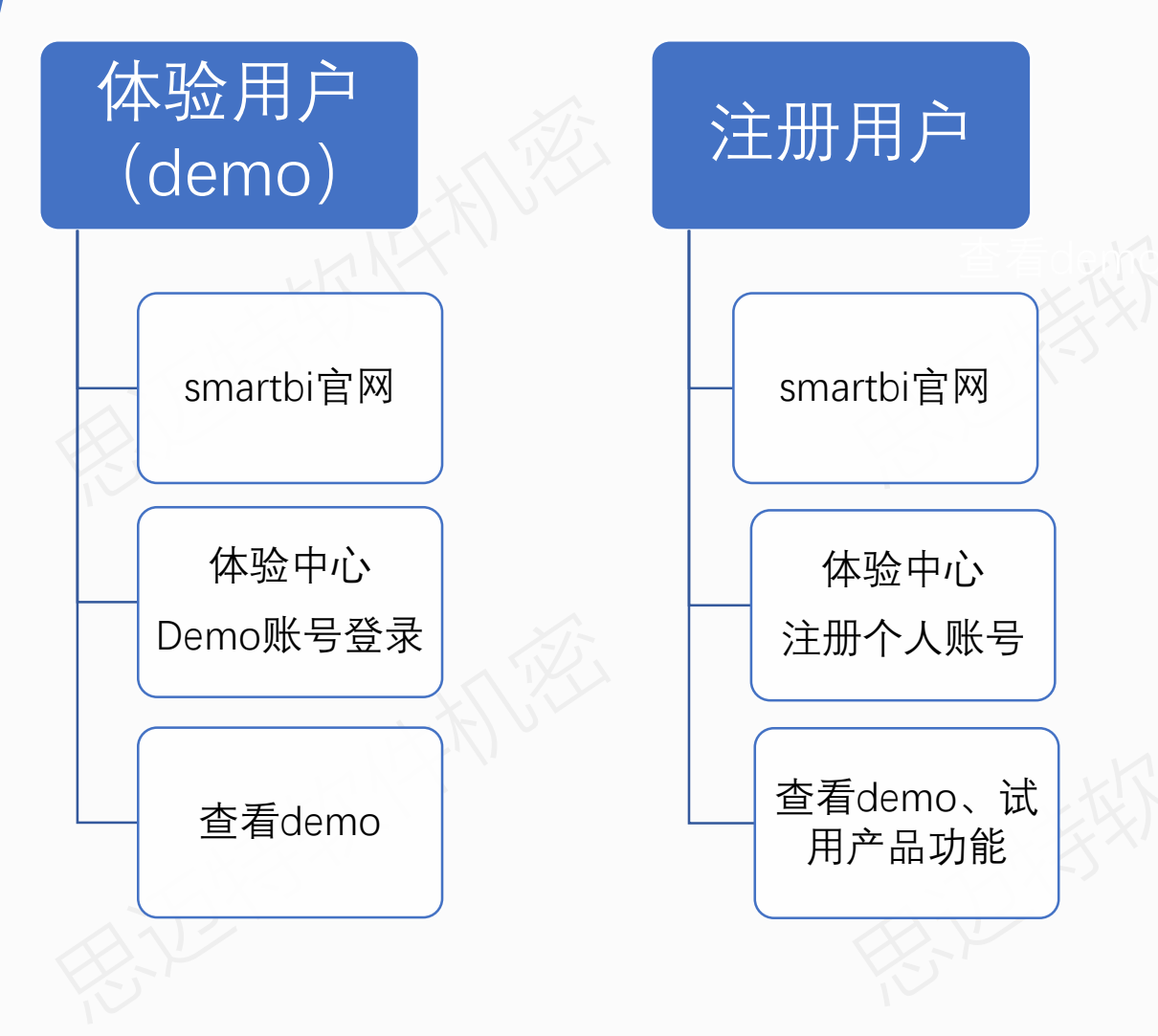

推荐使用"Chrome、360极速、Firefox、 Internet Explorer"的新版本。

支持的版本如下: Chrome:65及以上版本 360极速:9.0及以上版本 Firefox: 50及以上版本 Internet Explorer: 11.0.9及以上版本

### 体验中心开放的功能

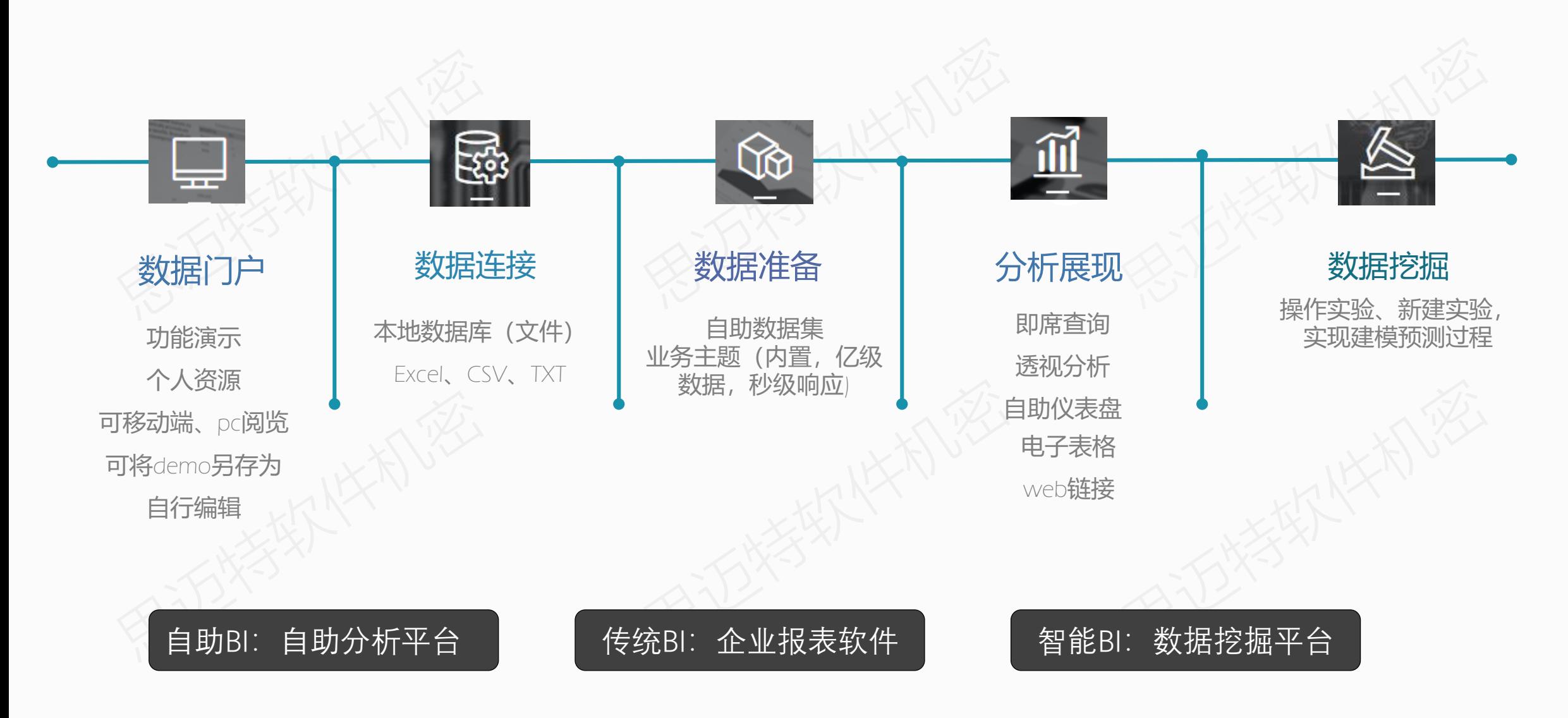

ASMARTBI 思迈特软件

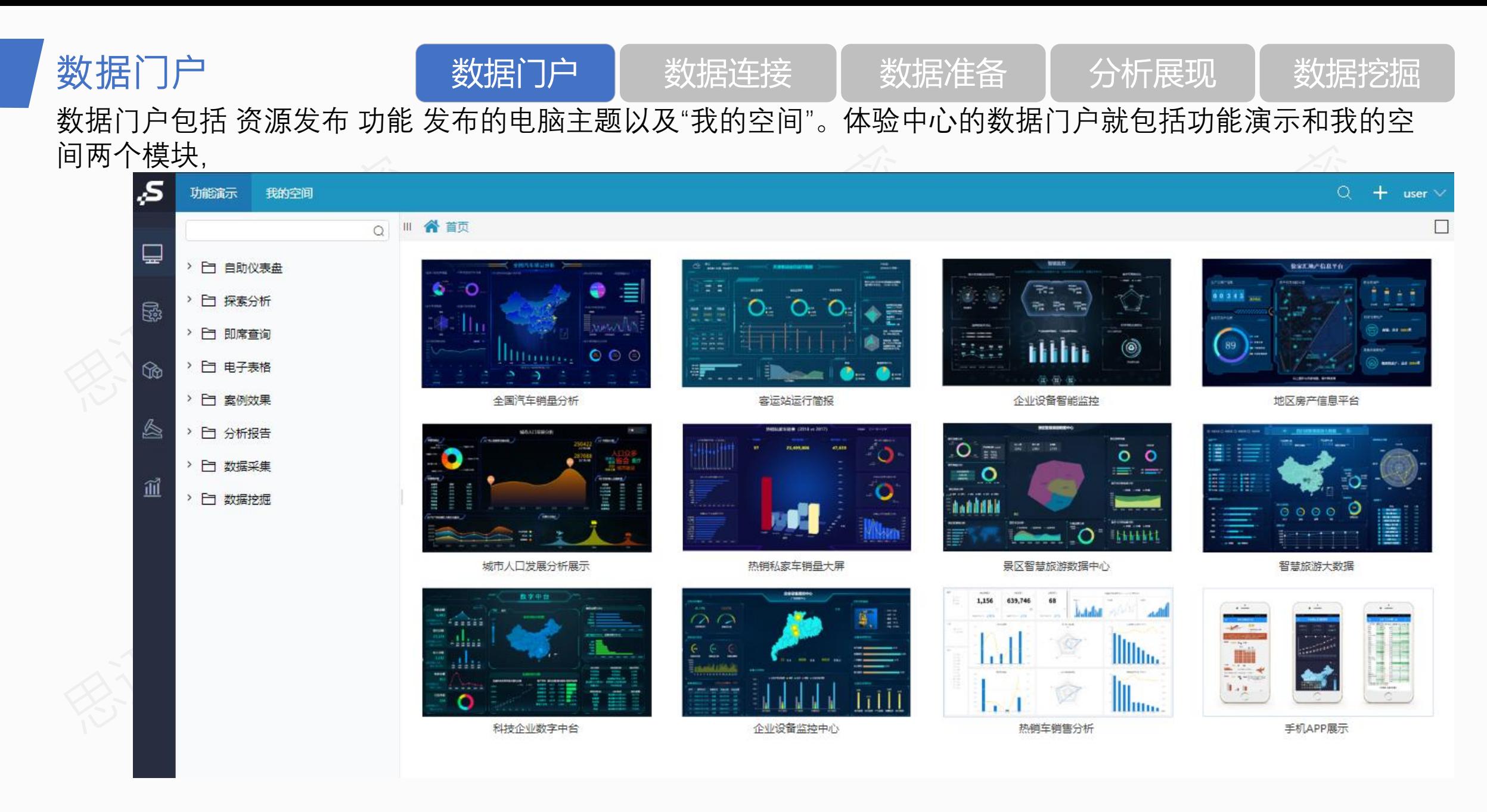

#### 、SMARTBI 思迈特软件

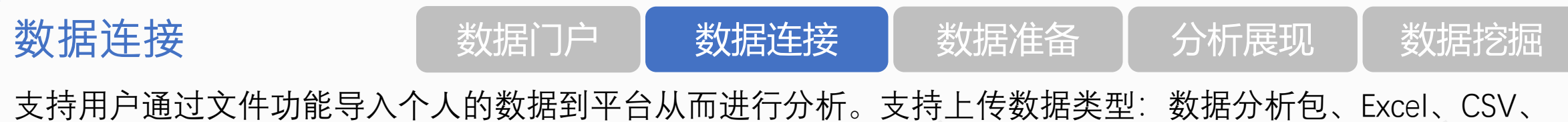

TXT文件。并且支持数据导入到"高速缓存库、MySQL、Oracle、DB2、MSSQL"。

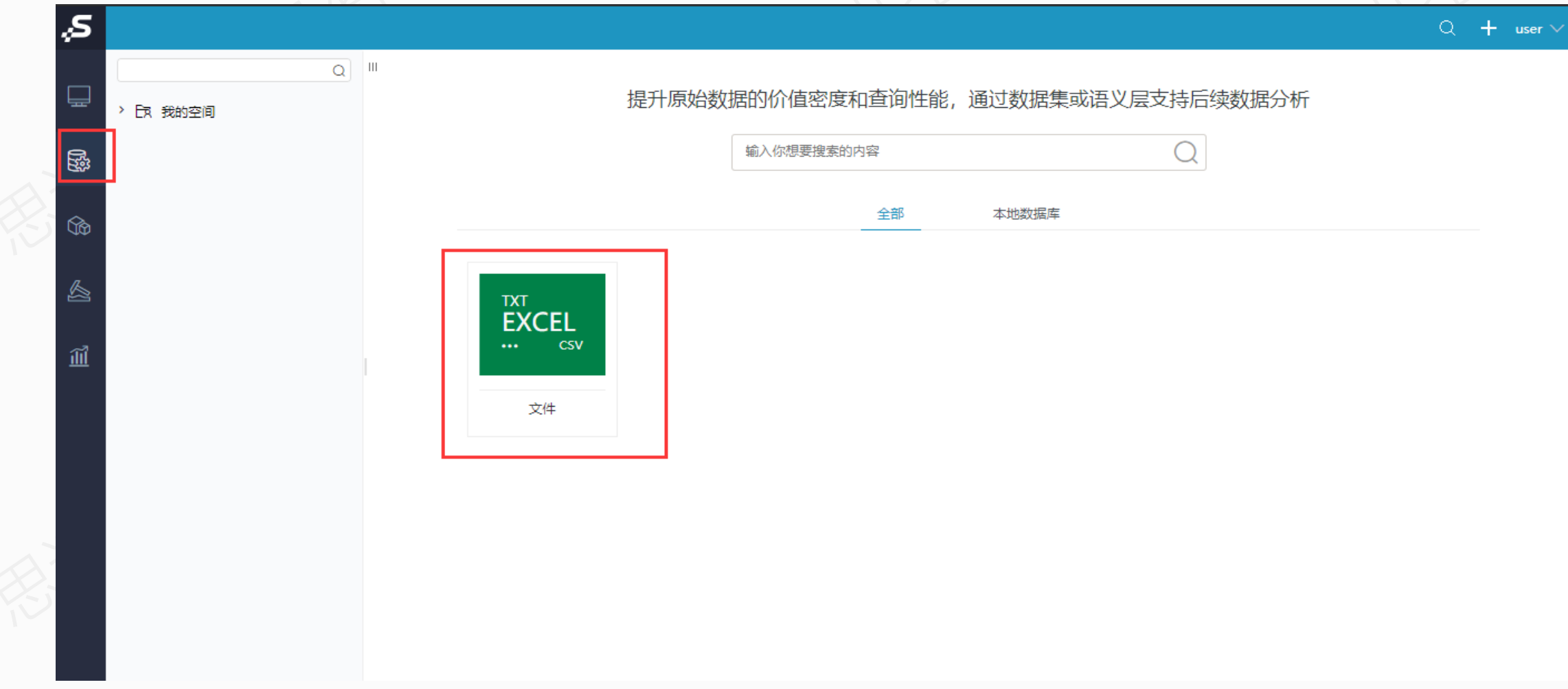

ASMARTBI 思迈特软件

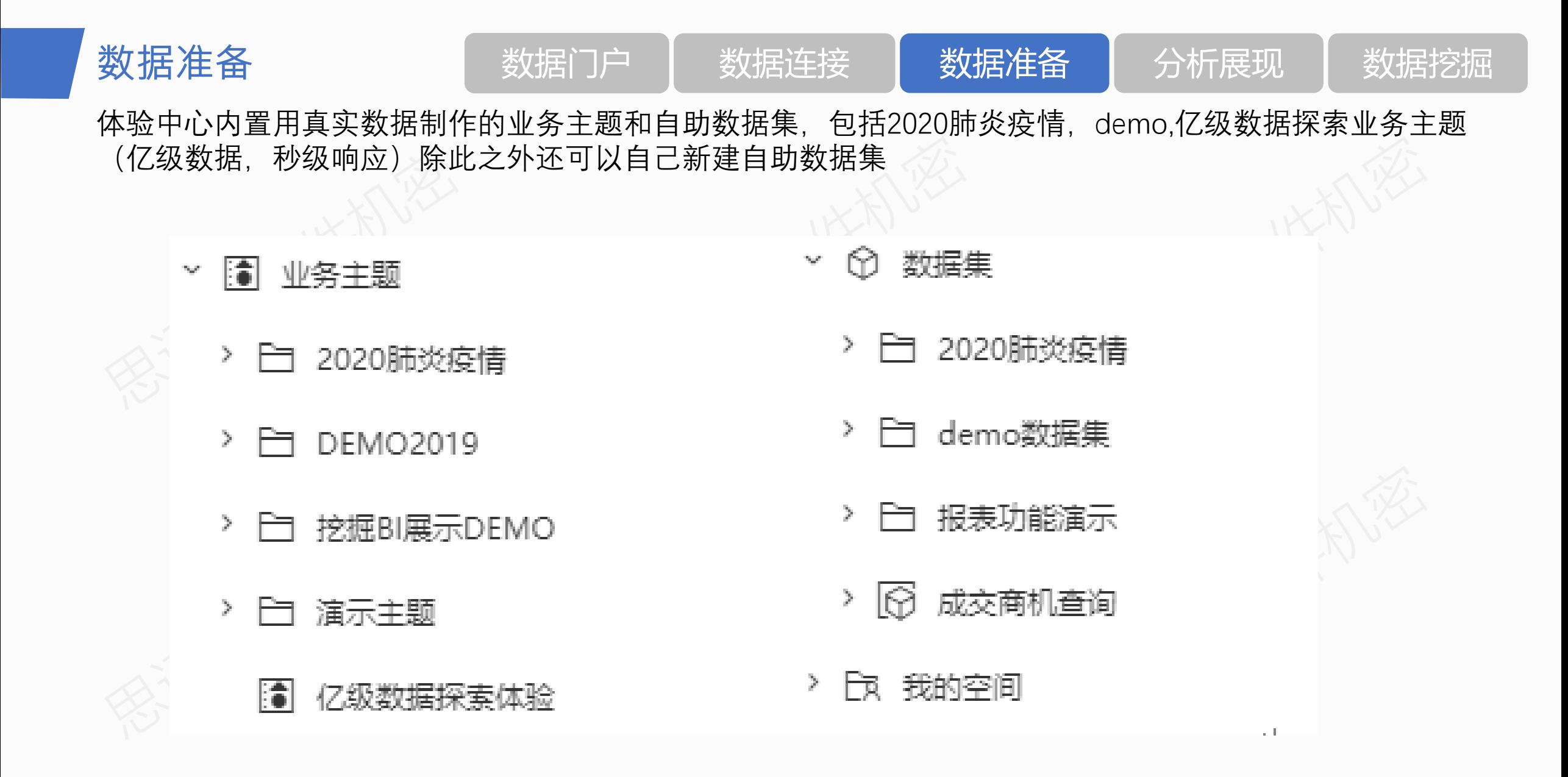

LSMARTBI 思迈特软件

7

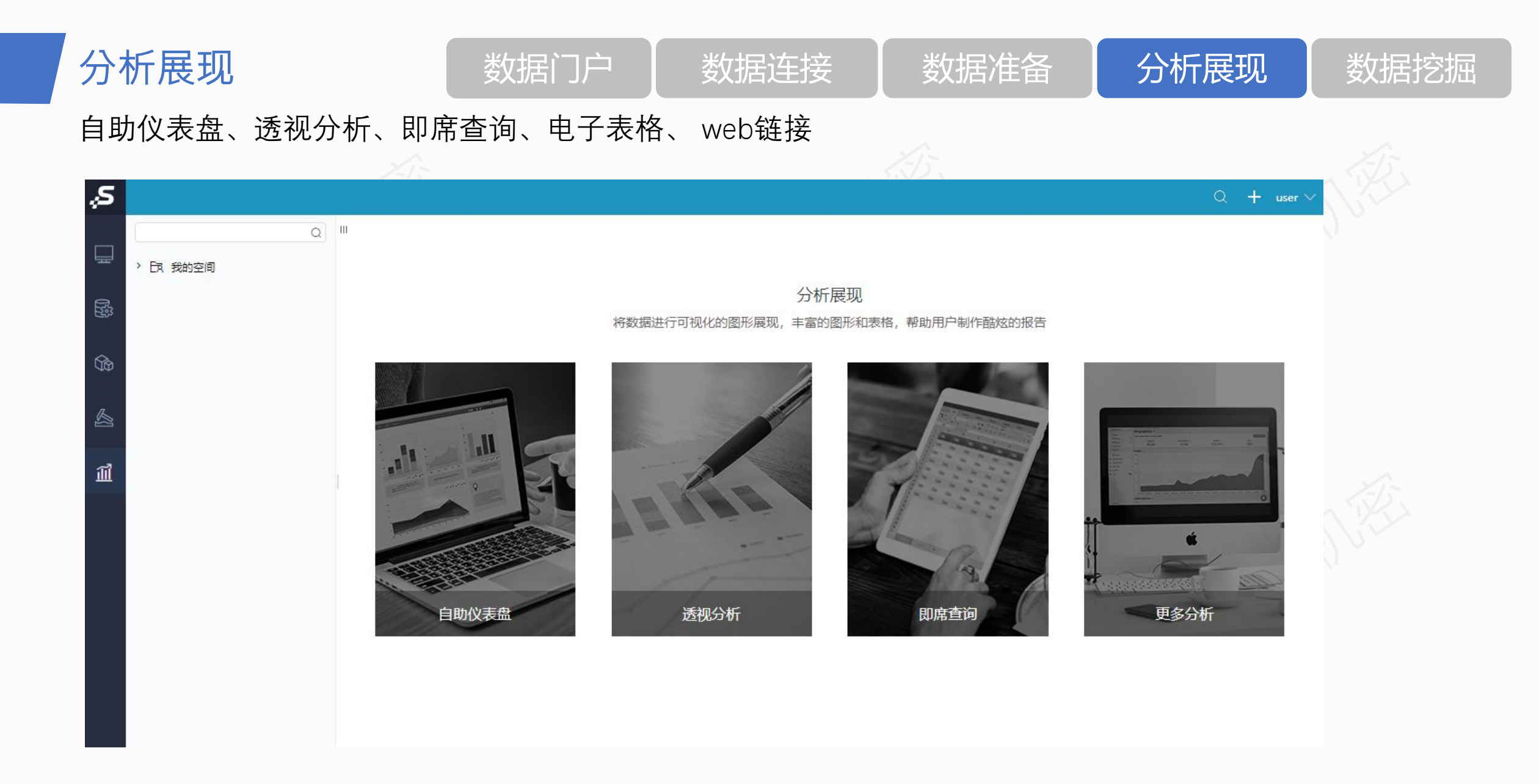

#### ASMARTBI 思迈特软件

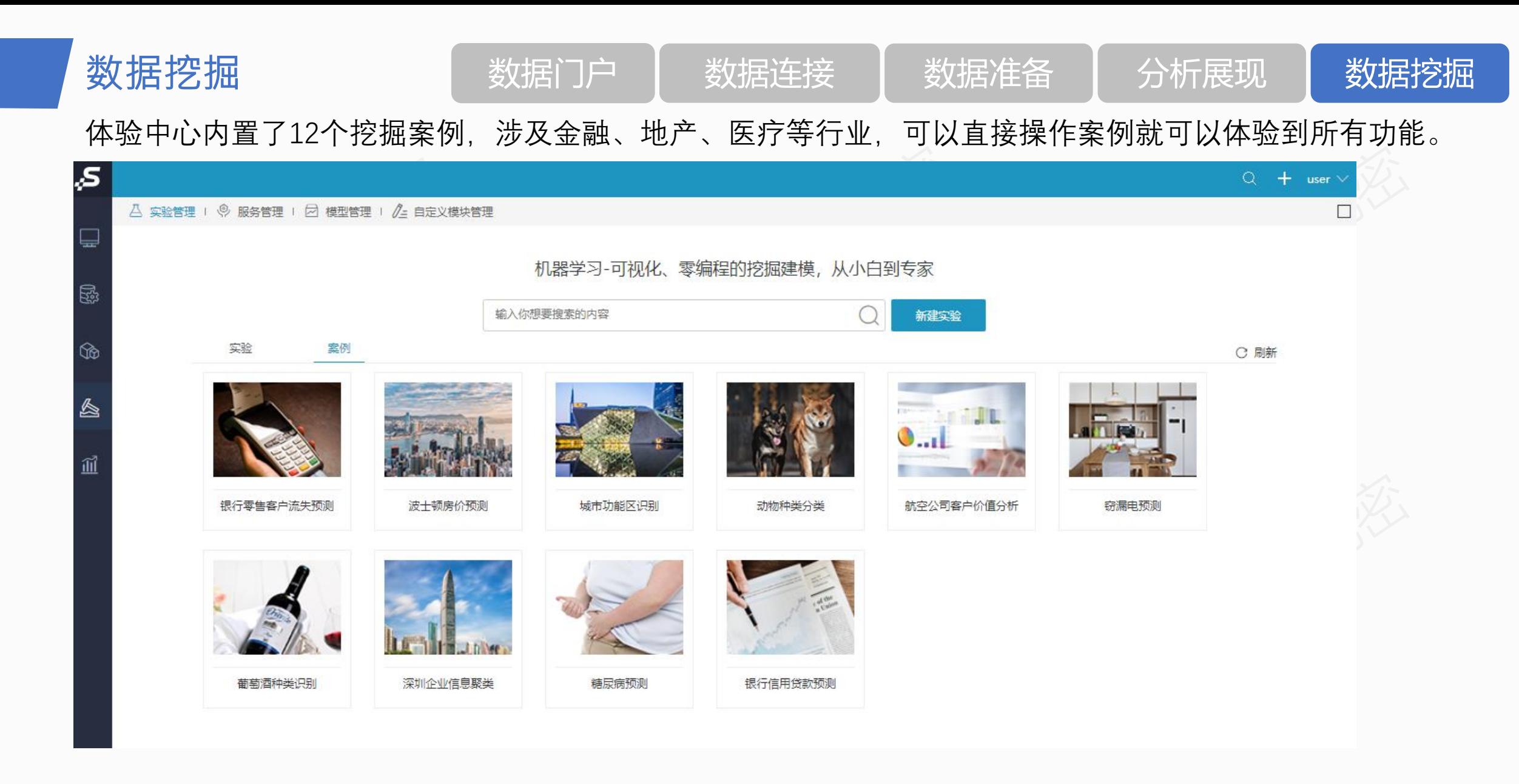

**SMARTBI** 思迈特软件

# 接入本地**excel**数据制作自助仪表盘

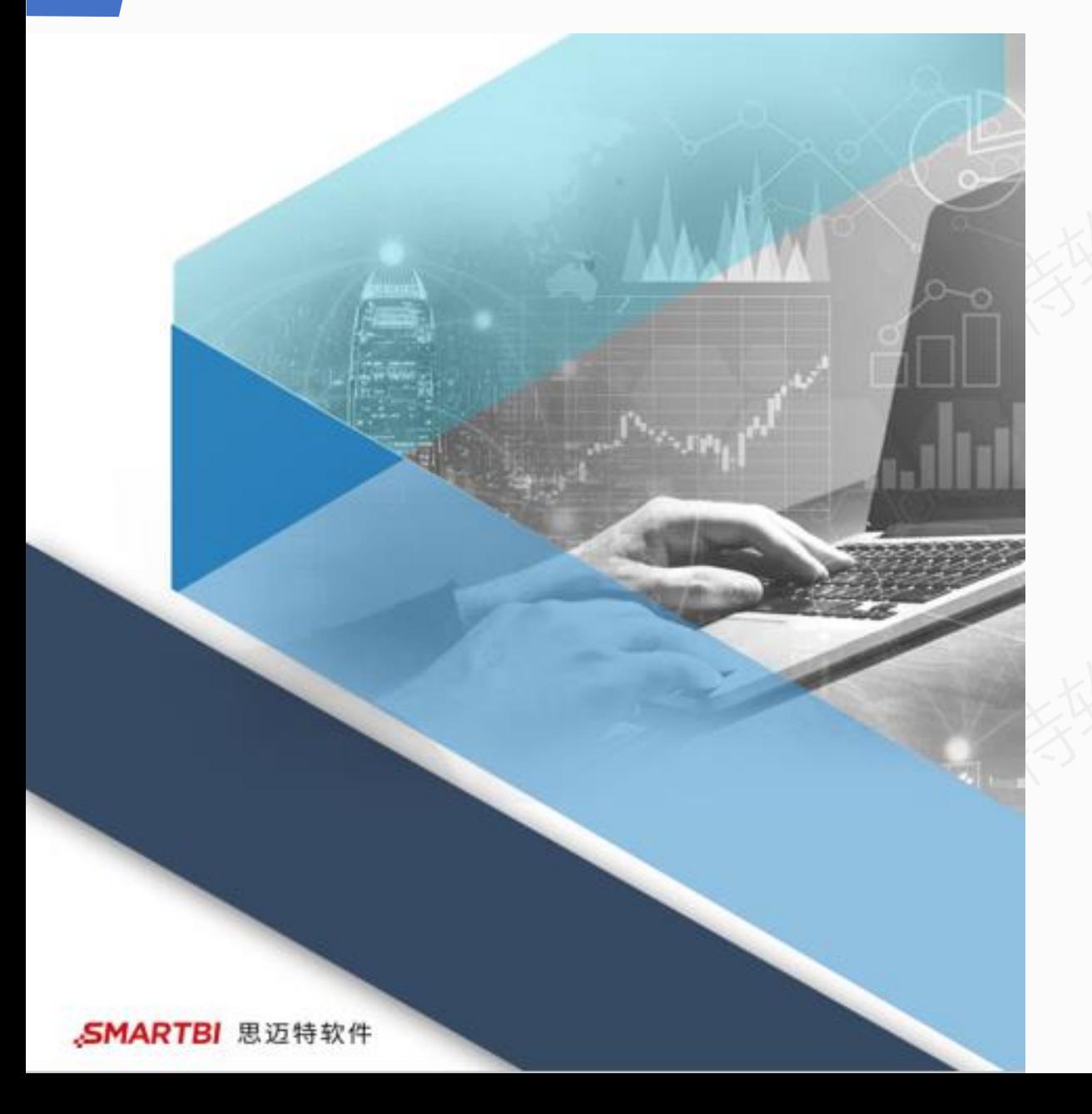

#### 基于官网体验中心完成这些简单试用, 无须下载安装产品。

### Excel上传、自助数据集、自助仪表盘、 适配手机布局的简单操作。

# 接入本地**excel**数据制作自助仪表盘

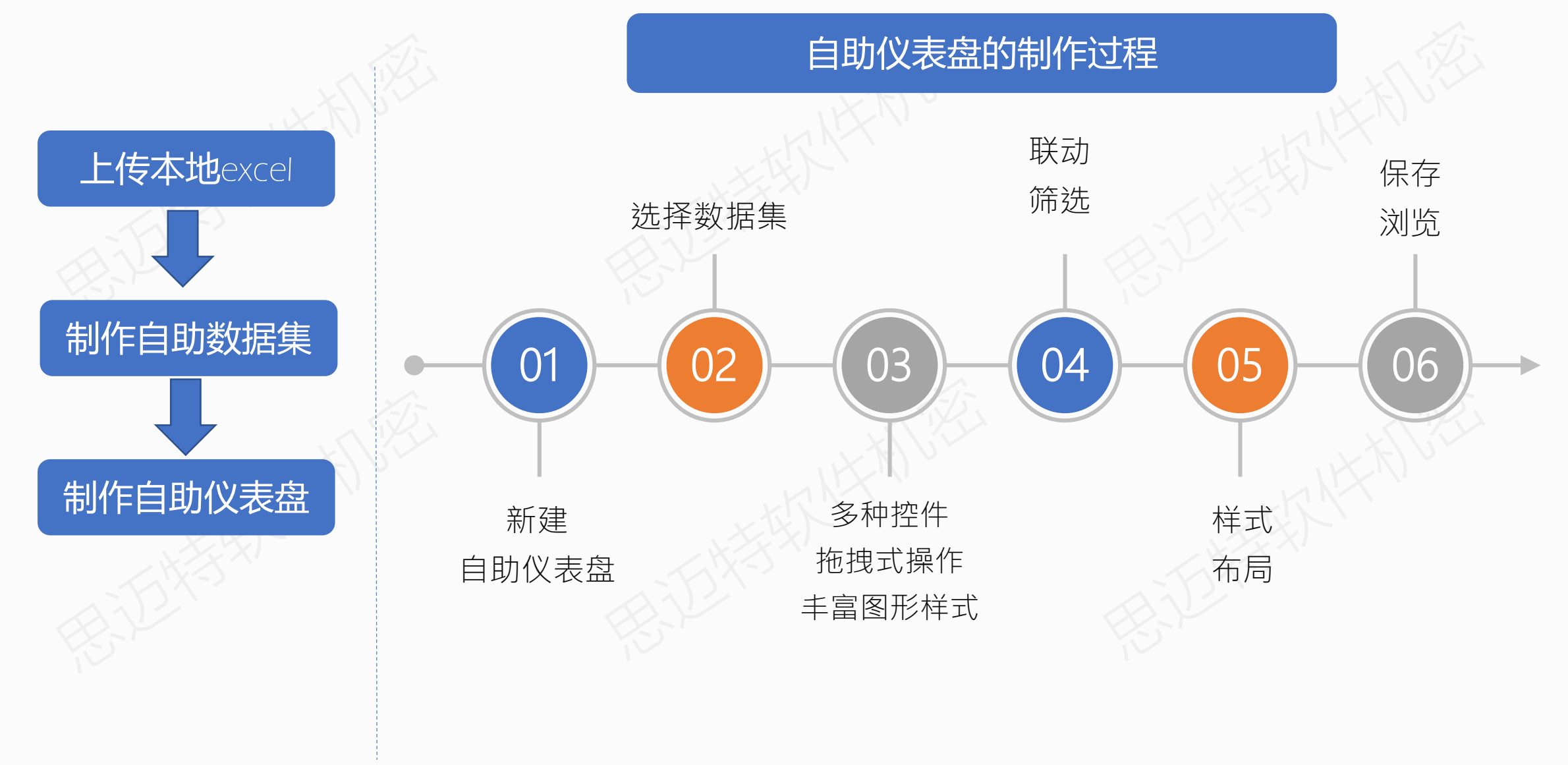

、SMARTBI 思迈特软件

11

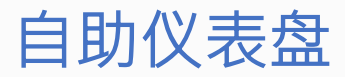

1.标题:引用筛选器字段"年"

2.车系品牌销量情况:车系、品牌、销量字段

3.各季度销量情况:季、销量字段

4.Tab页轮播地图:省份、价格档、销量、规模字段(各地图颜色需修改),跑马灯。 5.车企规模TOP5:车企、规模字段

6.车企销量情况:车企、销量、车系字段

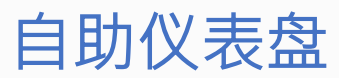

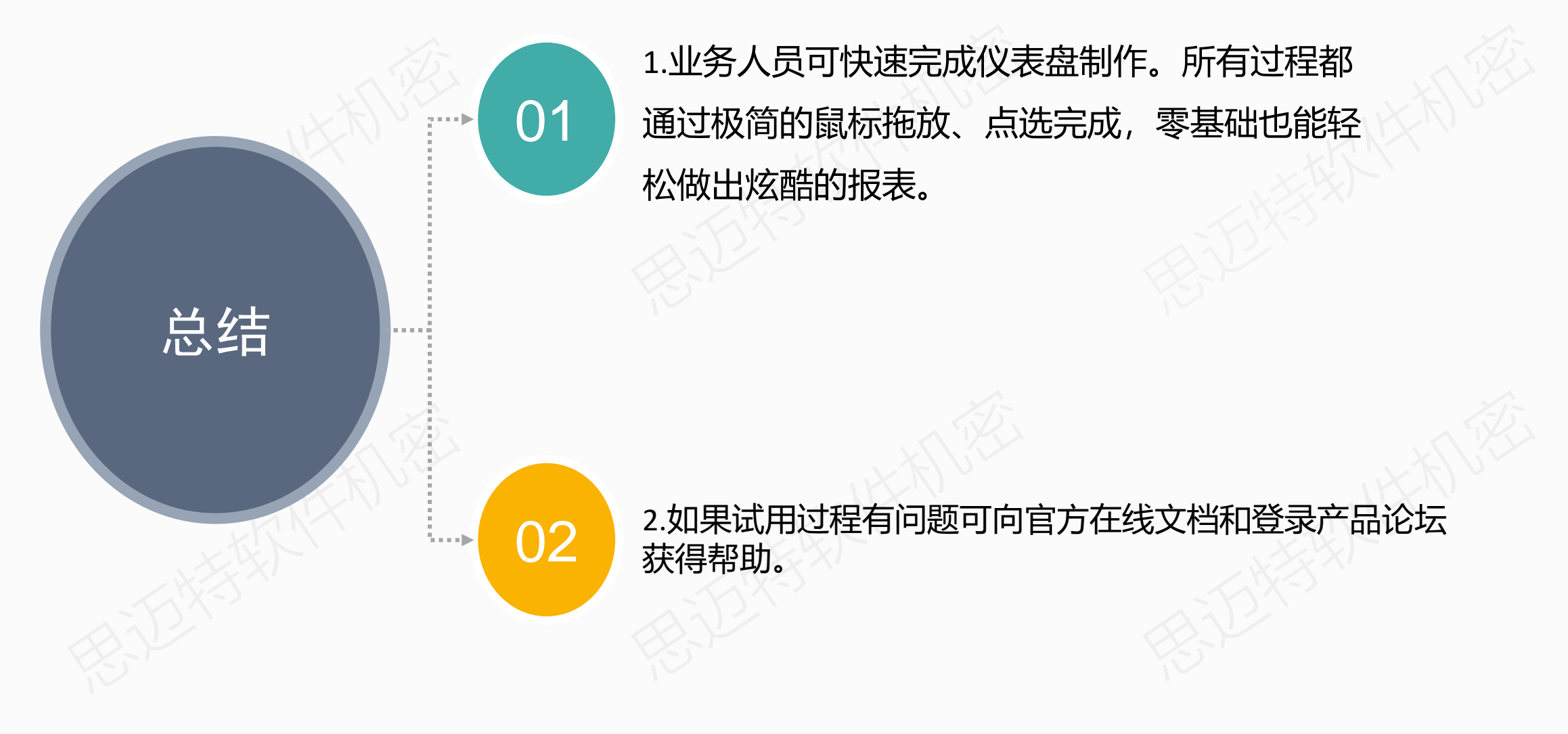

在线文档: <http://wiki.smartbi.com.cn/> 产品论坛:<http://bbs.smartbi.com.cn/>

#### 、SMARTBI 思迈特软件

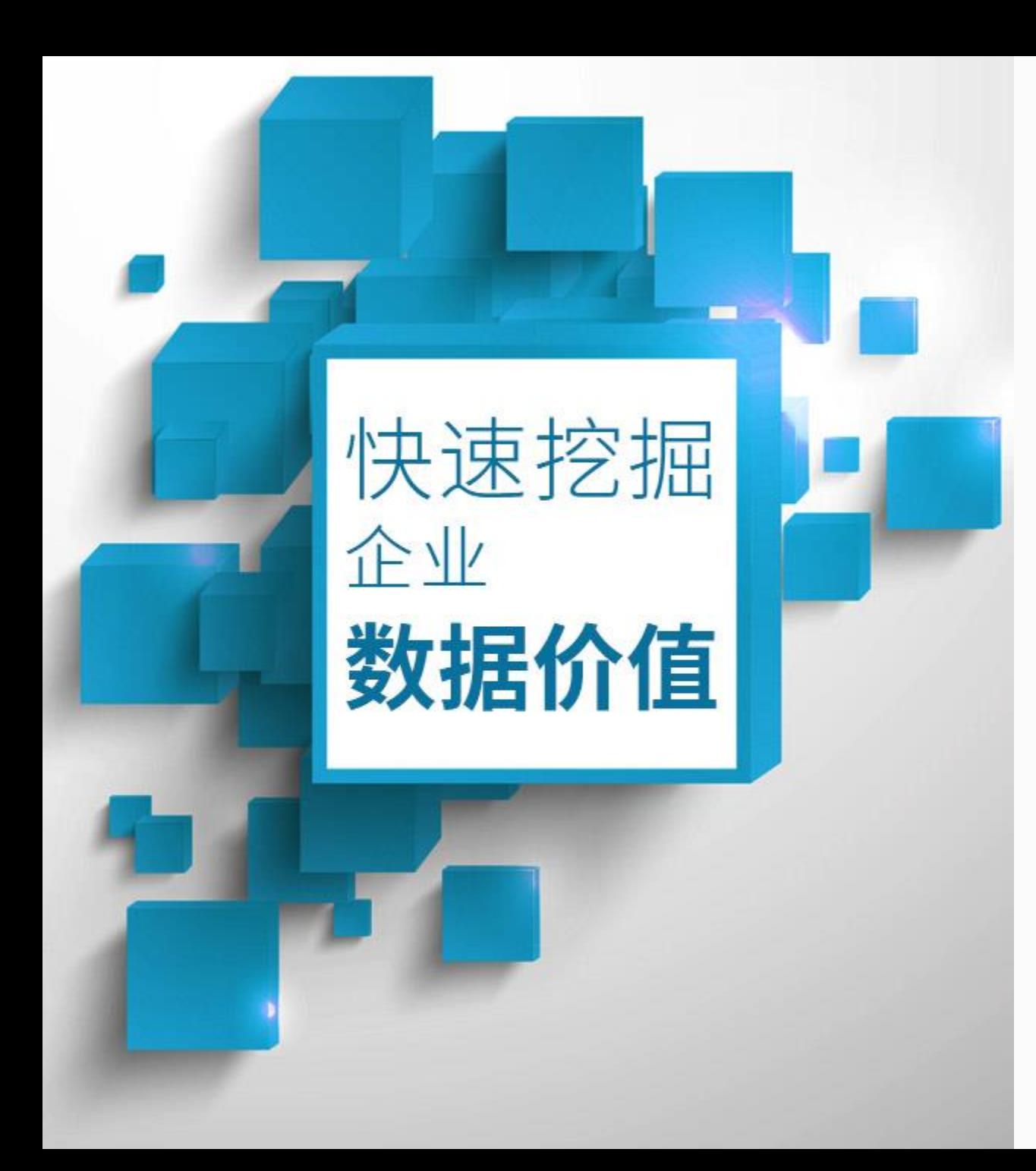

# **联系我们**

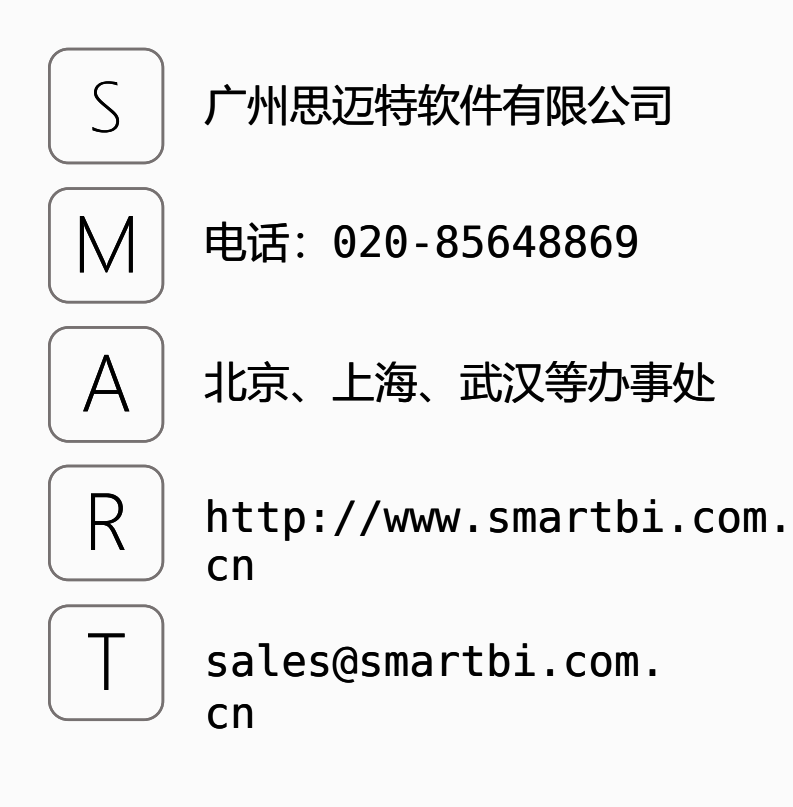